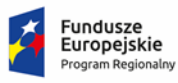

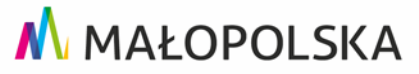

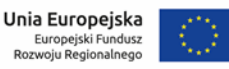

**ZPI.272.19.2018 Załącznik nr 6 do SIWZ**

## **Instrukcja przygotowania JEDZ przy pomocy serwisu ESPD**

- 1. Jednolity europejski dokument zamówienia (JEDZ) można przygotować przy pomocy serwisu ESPD <http://ec.europa.eu/growth/espd> (uwaga: na przedmiotowej stronie JEDZ nazywany jest ESPD)**.**
- 2. W serwisie ESPD należy:
	- a) wybrać język,
	- b) wskazać "jestem wykonawcą" przy pytaniu: "kim jesteś?",
	- c) wybrać "zaimportować ESPD" przy pytaniu "co chcesz zrobić?" (przy czym narzędzie dopuszcza także połączenie dwóch JEDZ/ESPD i stworzenie nowego JEDZ/ESPD),
	- d) zaimportować zamieszczony na stronie www.bip.nowosadecki.pl Załącznik nr 3a do SIWZ (Formularz JEDZ.xml) - po uprzednim pobraniu go z w/w strony internetowej,
	- e) wybrać państwo przy pytaniu: "gdzie znajduje się siedziba Państwa przedsiębiorstwa?",
	- f) wypełnić JEDZ/ESPD przechodząc przez kolejne części formularza (Instrukcja wypełniania JEDZ stanowi Załącznik nr 5 do SIWZ),
	- g) na końcu formularza należy wybrać "Przegląd", a następnie wybrać "Pobierz jako" oraz "Format PDF",

W ten sposób zostanie utworzony JEDZ/ESPD w formie pliku PDF.

3. Utworzony w powyższy sposób JEDZ w postaci dokumentu elektronicznego należy opatrzyć kwalifikowanym podpisem elektronicznym i przed upływem terminu składania ofert przekazać Zamawiającemu przy użyciu poczty elektronicznej. Instrukcja składania JEDZ została zawarta w Załączniku nr 7 do SIWZ.